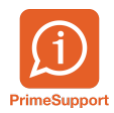

[Base de connaissances](https://support.primetechnologies.ch/en-US/kb) > [Questions fréquentes](https://support.primetechnologies.ch/en-US/kb/questions-fr-quentes) > [ProConcept](https://support.primetechnologies.ch/en-US/kb/proconcept) > [Mettre à jour la liste des](https://support.primetechnologies.ch/en-US/kb/articles/mettre-a-jour-la-liste-des-banques-dans-proconcept) [banques dans ProConcept](https://support.primetechnologies.ch/en-US/kb/articles/mettre-a-jour-la-liste-des-banques-dans-proconcept)

## Mettre à jour la liste des banques dans ProConcept

Anthony Malerba - 2025-03-12 - [Commentaires \(0\)](#page--1-0) - [ProConcept](https://support.primetechnologies.ch/en-US/kb/proconcept)

Télécharger le fichier des banques à partir du lien suivant :

[https://www.six-group.com/fr/products-services/banking-services/interbank-clearing/online-s](https://www.six-group.com/fr/products-services/banking-services/interbank-clearing/online-services/download-bank-master.html) [ervices/download-bank-master.html](https://www.six-group.com/fr/products-services/banking-services/interbank-clearing/online-services/download-bank-master.html)

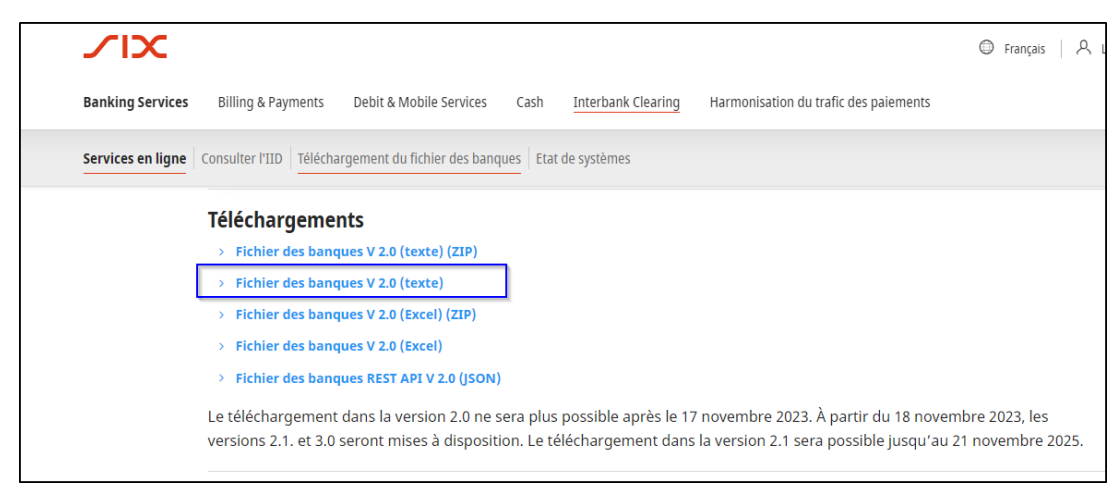

Dans le menu ERP, ouvrir l'objet "Etablissements financiers"

|                             | A ERP S Favoris | <b>Navigation</b> |                           |  |
|-----------------------------|-----------------|-------------------|---------------------------|--|
|                             | établissement   | â                 | Etablissements financiers |  |
| 嚸                           | FORM MAS        |                   | --                        |  |
| <b>Admin. Support Prime</b> |                 |                   |                           |  |

Cliquer sur "Importer"

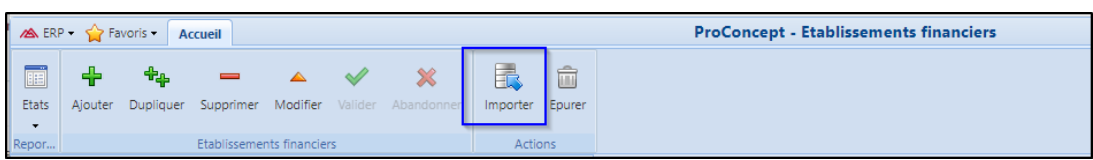

Rechercher le fichier des banques précédemment téléchargé et cliquer sur "Importer"

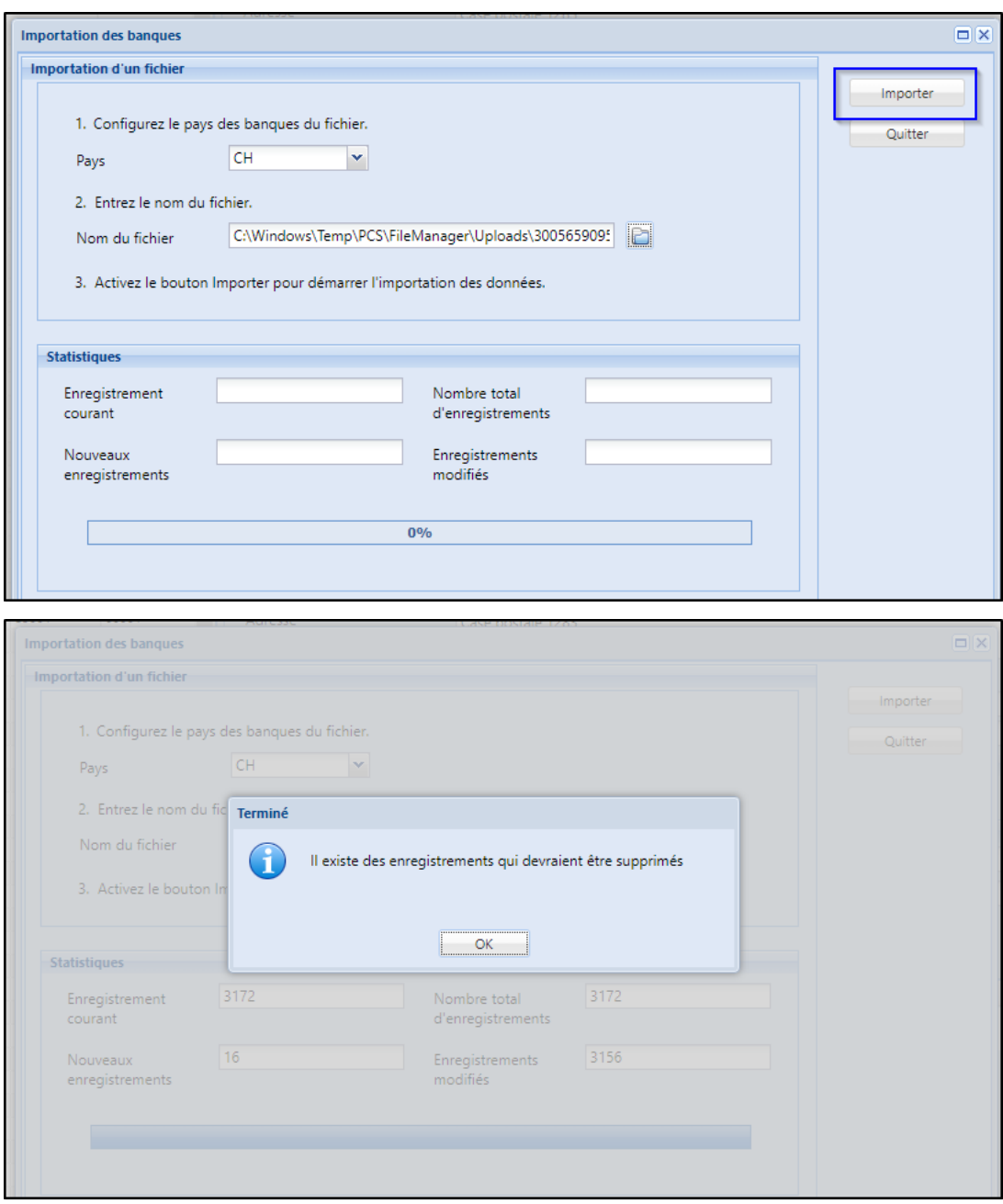

Cliquer ensuite sur le bouton "Epurer" pour épurer les banques non valides :

| <b>ProConcept - Etablissements financier</b><br>A ERP Travoris<br><b>Accueil</b> |                                               |                                            |                  |           |          |             |                          |                                |                                   |                              |  |  |  |
|----------------------------------------------------------------------------------|-----------------------------------------------|--------------------------------------------|------------------|-----------|----------|-------------|--------------------------|--------------------------------|-----------------------------------|------------------------------|--|--|--|
|                                                                                  | H                                             | ╬                                          | ቔቇ               |           |          |             | $\chi$                   | 最                              | tî                                |                              |  |  |  |
|                                                                                  | <b>Etats</b><br>$\cdot$                       | Aiouter                                    | <b>Dupliquer</b> | Supprimer | Modifier | Valider     | Abandonner               | Importe                        | Epurer                            |                              |  |  |  |
|                                                                                  | Etablissements financiers<br>Repor<br>Actions |                                            |                  |           |          |             |                          |                                |                                   |                              |  |  |  |
|                                                                                  | Liste                                         |                                            |                  |           |          |             | $\overline{\mathcal{R}}$ | Epurer les banques non valides | <b>CION BANCARIA S.A., BETANZ</b> |                              |  |  |  |
|                                                                                  |                                               |                                            |                  |           |          |             |                          |                                |                                   |                              |  |  |  |
|                                                                                  |                                               | Recherche par nom                          |                  |           |          |             |                          |                                |                                   | Codes<br><b>Base</b>         |  |  |  |
|                                                                                  |                                               | Q                                          |                  |           |          |             |                          |                                |                                   |                              |  |  |  |
|                                                                                  |                                               |                                            |                  |           |          |             |                          |                                | Nom abrégé                        |                              |  |  |  |
| $\sqrt{2}$                                                                       | Nom établissement 1                           |                                            |                  |           | Clearing | Code postal |                          |                                |                                   |                              |  |  |  |
| IL.                                                                              |                                               | ABANCA CORPORACION BANCARIA S.A., BETANZOS |                  |           |          | 8831        | 1211                     |                                | Nom établissement 1               | <b>ABANCA CORPORACION B.</b> |  |  |  |
|                                                                                  | ABANCA CORPORACION BANCARIA S.A., BETANZOS    |                                            |                  |           | 30311    | 1211        |                          | Nom établissement 2            | Quai des Bergues 27               |                              |  |  |  |

La liste des banques est à jour.